# Sustituir Solicitud de Pedido

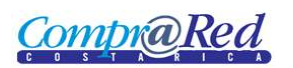

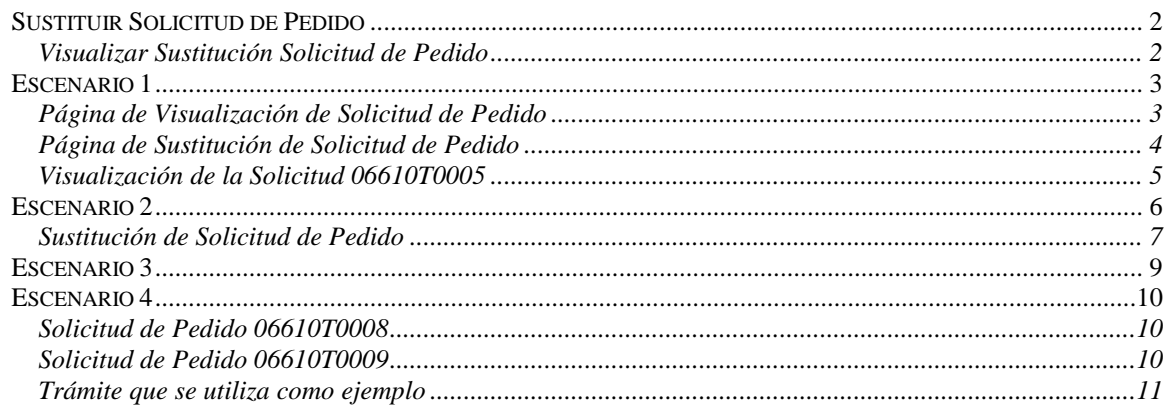

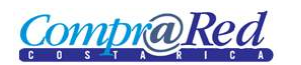

# <span id="page-1-0"></span>**Sustituir Solicitud de Pedido**

### <span id="page-1-1"></span>*Visualizar Sustitución Solicitud de Pedido*

Explicación de cómo consultar y visualizar la página de Sustitución de Solicitud de Pedido.

Para poder visualizar la página de Sustitución de Solicitud de Pedido se tiene que tener un rol asociado al permiso de "SUSTSOLP", actualmente se tiene asignado el rol de "JEFEPROGRAMA" al permiso "SUSTSOLP".

El usuario debe estar autenticado.

Para navegar hacia la página de tipos de solicitud de pedido tiene que hacer click en la opción del menú "Contrataciones | Solicitud de pedido | Consulta de Solicitudes", una vez que se ingresa a la página de consulta, se realiza la búsqueda de la solicitud.

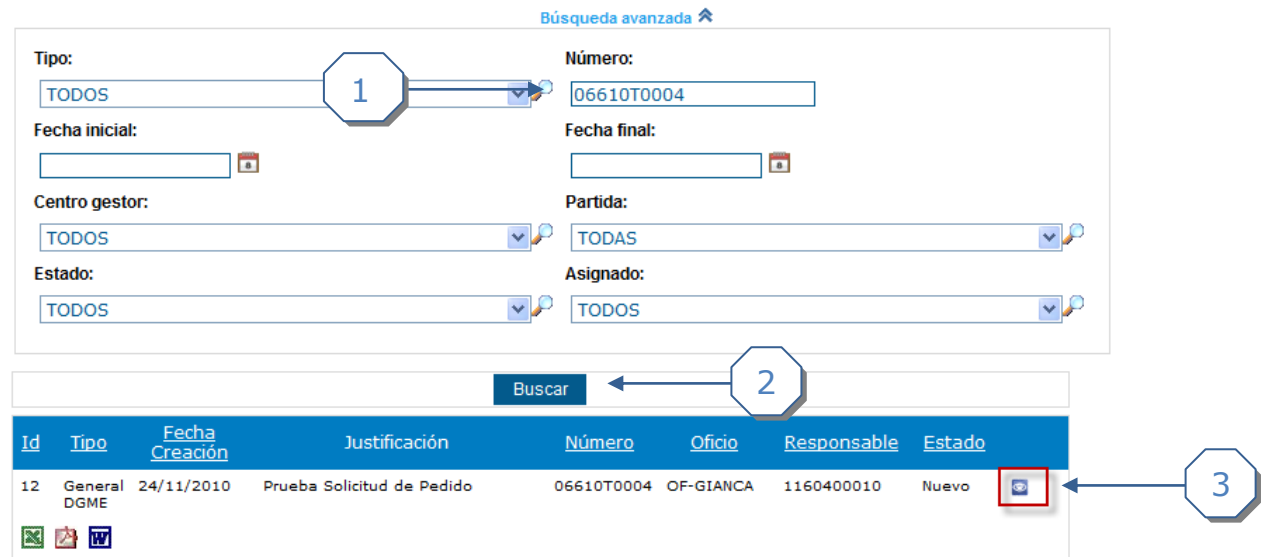

#### Búsqueda de solicitudes de pedido

- 1. Ingresar el número de Solicitud de Pedido
- 2. Click en el botón *Buscar*
- 3. Click en la imagen la cual direcciona a la página de la Visualización de la Solicitud de Pedido

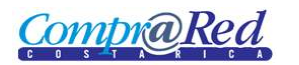

Vamos a describir 4 escenarios en los cuales se realiza la Sustitución de una Solicitud de Pedido.

#### <span id="page-2-0"></span>**Escenario 1**

Cuando se necesita sustituir una línea de Solicitud de Pedido por que se ingreso una información equivocada y así se aprobó.

#### <span id="page-2-1"></span>*Página de Visualización de Solicitud de Pedido*

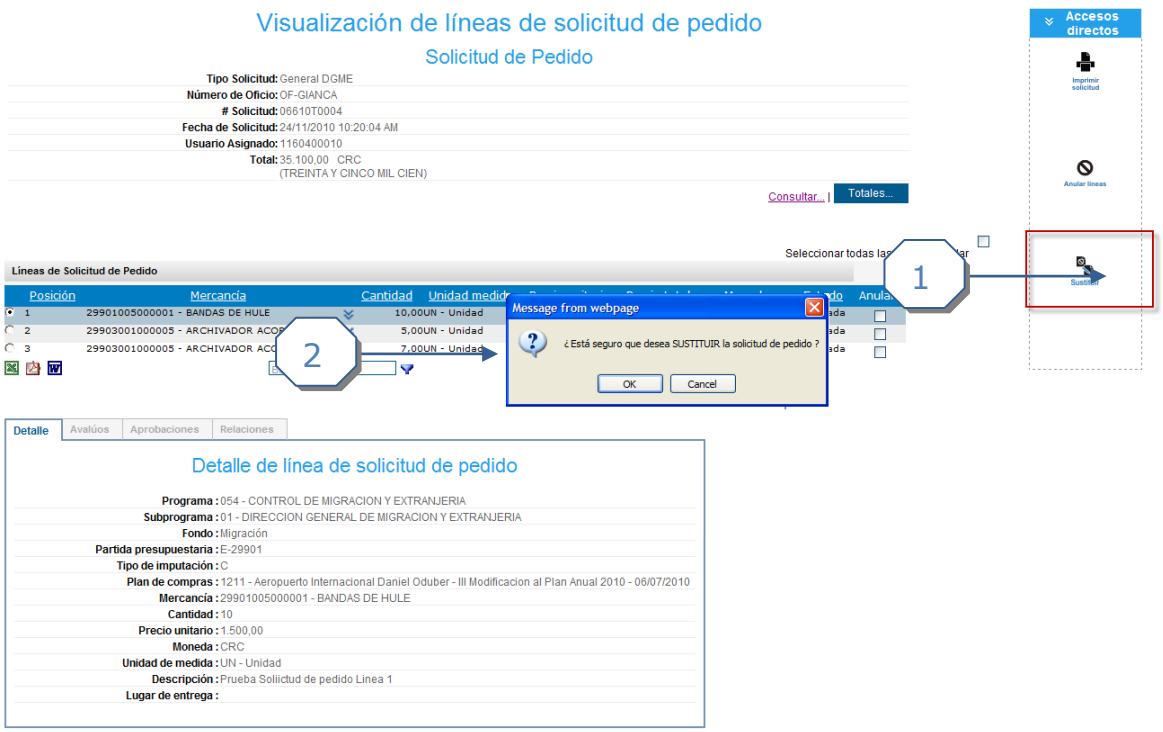

- 1. Dar click en la opción de *Sustituir*.
- 2. Aceptar el mensaje que se muestra en pantalla.

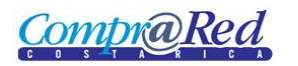

### <span id="page-3-0"></span>*Página de Sustitución de Solicitud de Pedido*

El proceso que se realiza cuando se sustituye la Solicitud de Pedido es que las líneas escogidas se toman para crear la nueva Solicitud de Pedido.

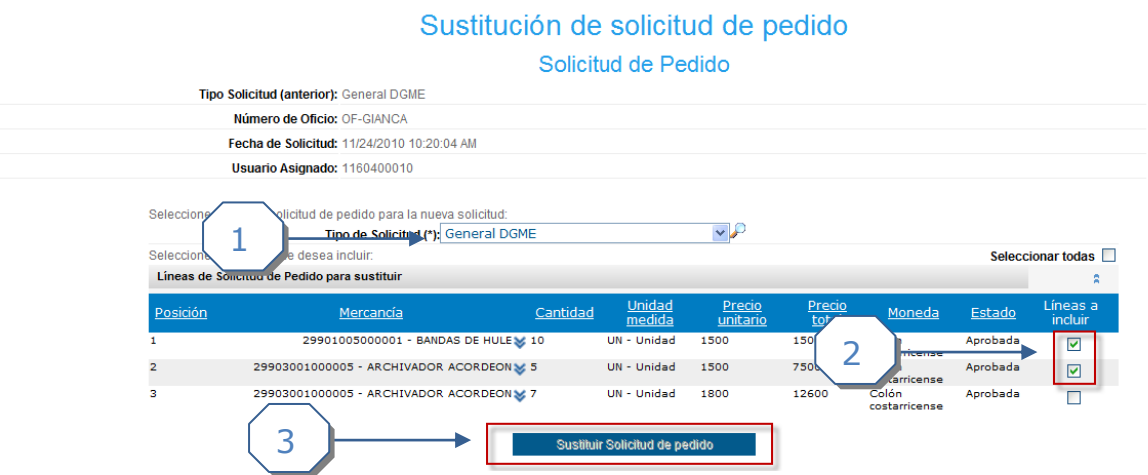

Para este caso se va a sustituir las dos primeras líneas.

- 1. Escoger el tipo de Solicitud de Pedido
- 2. Escoger las líneas con las que se creará la nueva solicitud de pedido
- 3. Dar click al botón *Sustituir Solicitud de pedido*

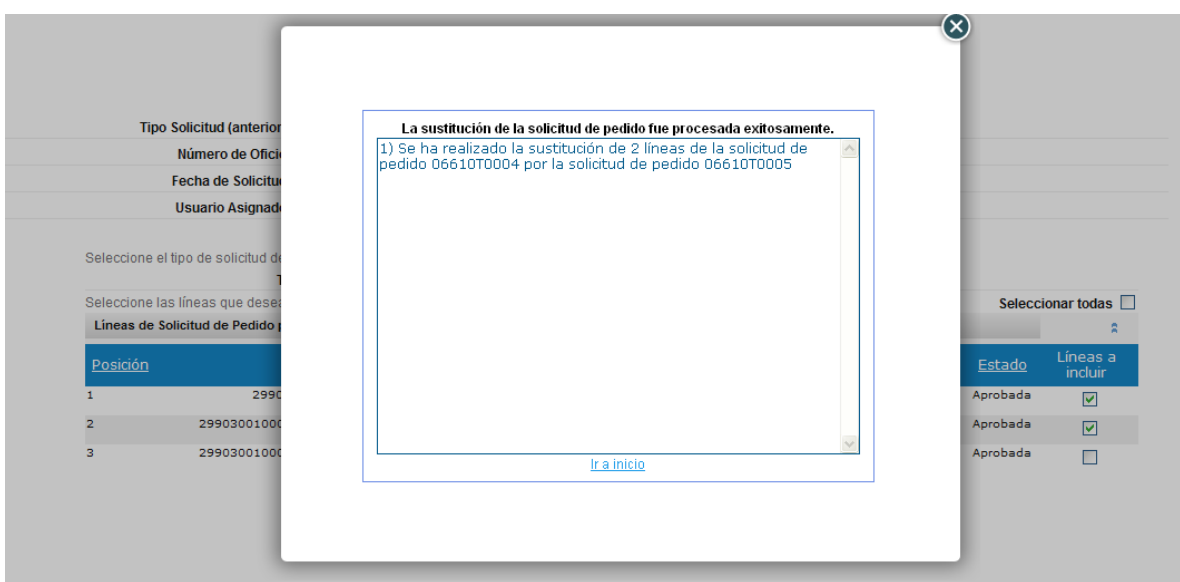

Como podemos observar en el mensaje, se creó la solicitud de pedido con número de solicitud 06610T0005.

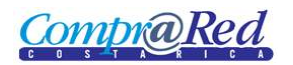

# <span id="page-4-0"></span>*Visualización de la Solicitud 06610T0005*

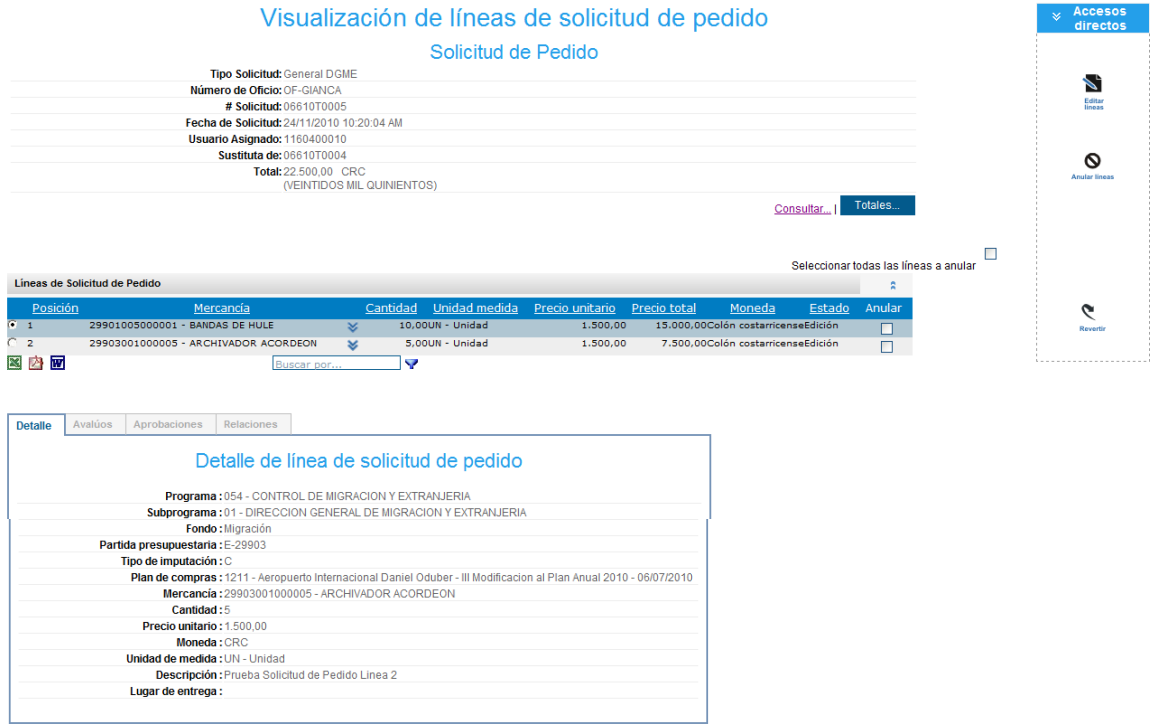

Se modifica las líneas 1 y 2, se cambia las cantidades y se realiza el proceso de aprobación de la solicitud de pedido.

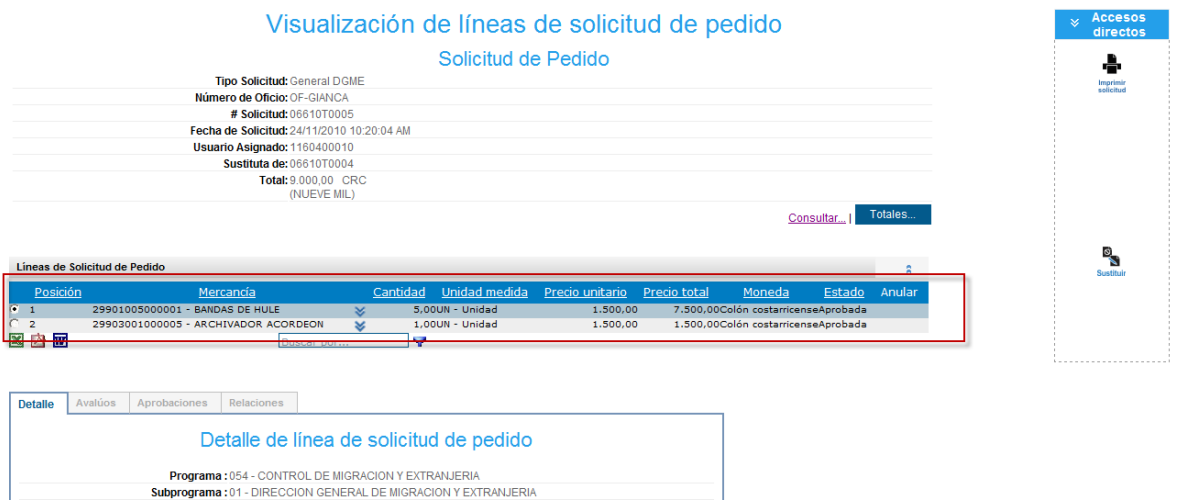

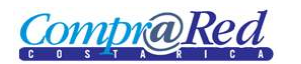

#### <span id="page-5-0"></span>**Escenario 2**

Cuando la Solicitud de Pedido está asociada a un trámite y este se encuentra en un estado de preparación, cotización o análisis.

Vamos a poner como ejemplo que necesitamos:

Agregar un "Archivador de Acordeón" y que solo necesitamos tener 4 "Bandas de Hule", y como para este ejemplo las dos mercancías tienen el mismo precio, entonces lo que vamos hacer es reemplazar la solicitud de pedido que está actualmente asociada al trámite por otra donde se va a realizar las modificaciones antes descritas.

Tramite nuevo que se asoció a la solicitud de pedido 06610T0005, se puede observar en la información de las líneas, que contiene la misma información que las líneas de la solicitud de pedido.

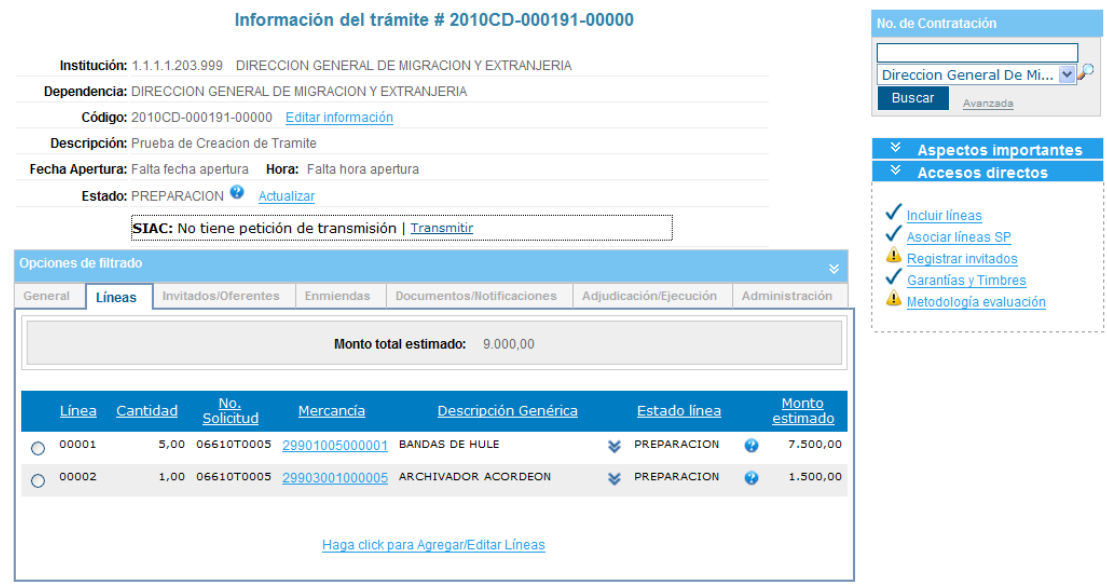

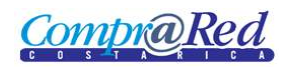

#### <span id="page-6-0"></span>*Sustitución de Solicitud de Pedido*

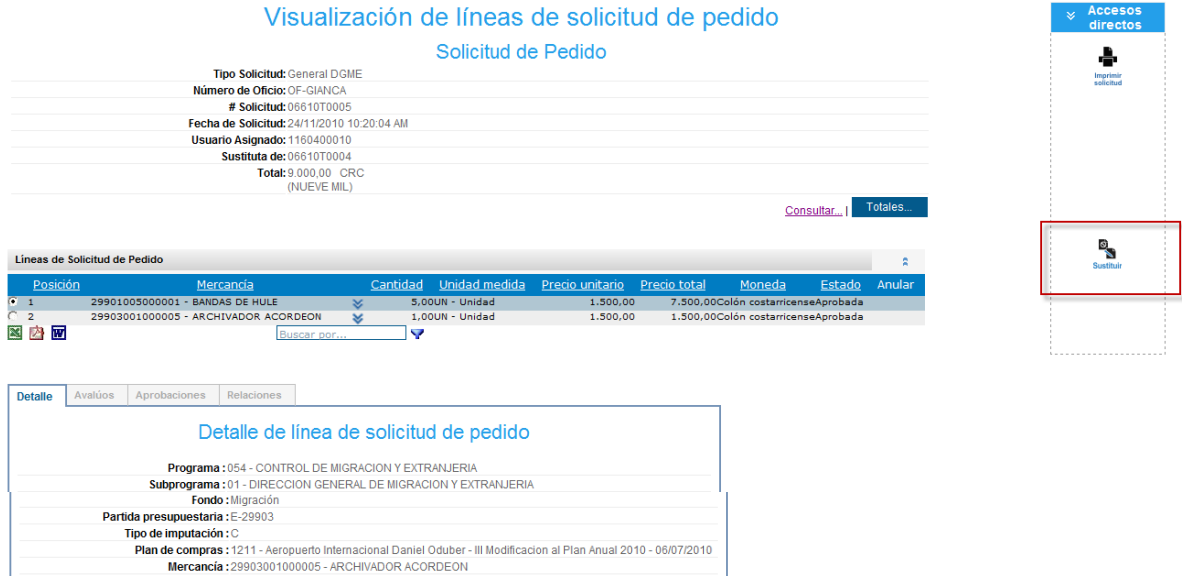

1. Dar click en el botón *Sustituir*

Descripción : Prueba Solicitud de Pedido Linea 2<br>Lugar de entrega :

Cantidad: 1 Cantidad : 1<br>Precio unitario : 1.500,00<br>Moneda : CRC<br>Unidad de medida : UN - Unidad

### Sustitución de solicitud de pedido

Solicitud de Pedido

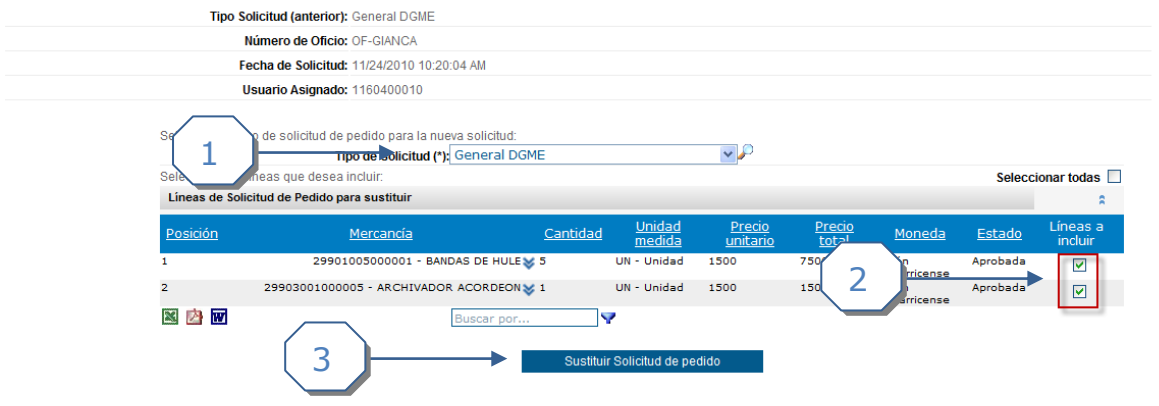

- 1. Escoger el Tipo de Solicitud
- 2. Escoger las líneas que se van a sustituir
- 3. Dar click al botón *Sustituir Solicitud de Pedido*

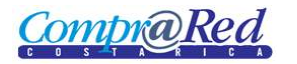

Se crea una nueva solicitud de pedido con número de solicitud 06610T0006 que reemplazara a la solicitud de pedido con número de solicitud 06610T0005

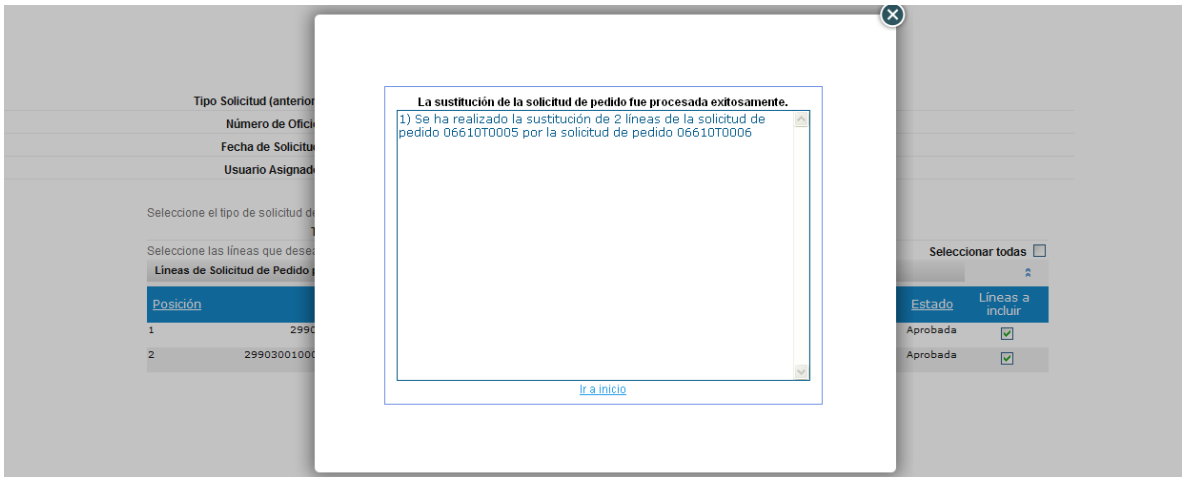

En la página de Información de Trámite se puede observar que ahora las líneas del trámite están asociadas a la solicitud de pedido 06610T0006.

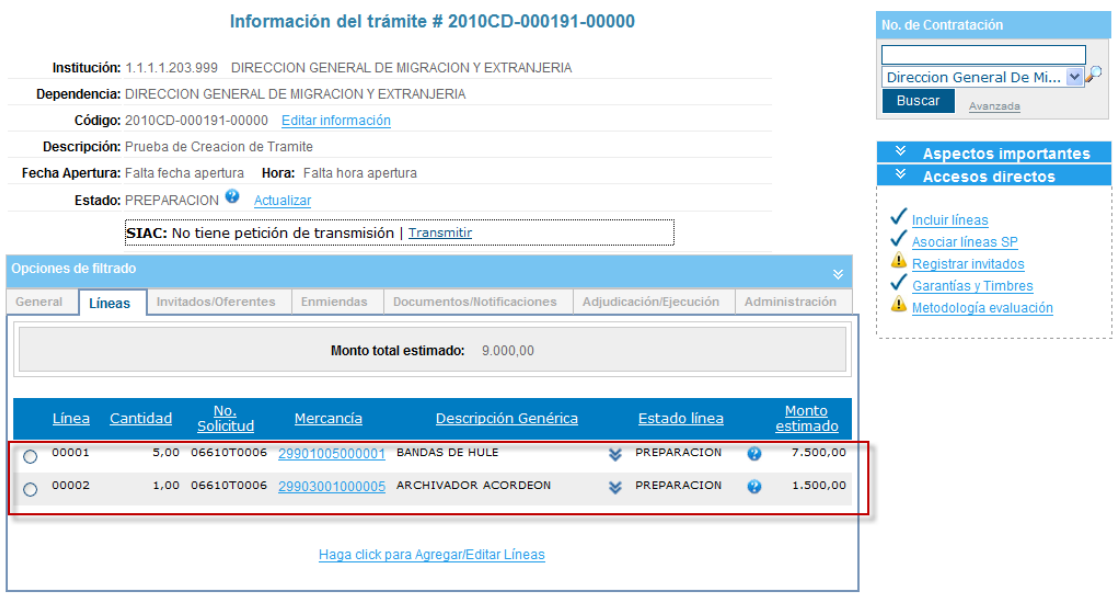

Se tiene que realizar las modificaciones necesarias a la nueva solicitud de pedido y pasar por el proceso de aprobación, es necesario que la solicitud de pedido nueva se encuentre en un estado aprobado para poder realizar el Acto de Adjudicación.

Nota:

- La Solicitud de Pedido que ha sido reemplazada queda con estado de anulada, si es una institución que utiliza SIGAF igualmente queda anulada tanto en CompraRed 2.0 como en SIGAF.
- Las líneas del trámite no son modificadas en la Sustitución de la Solicitud de  $\bullet$ Pedido, ya que estas fueron detalladas así en el cartel y puede ser que en ese

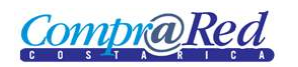

momento el trámite haya sido enviado al SIAC y no puede tener diferente información que en CompraRed 2.0.

#### <span id="page-8-0"></span>**Escenario 3**

También se pueden realizar sustituciones de Solicitudes de Pedido en el caso que se quiera aumentar el monto de la Solicitud de Pedido, es decir que cuando tengamos una solicitud de pedido relacionado con un trámite y cuando se realice el Acto de Adjudicación del trámite nos damos cuenta que nos hace falta dinero para poder completarla, podemos optar por una Sustitución de Solicitud de Pedido.

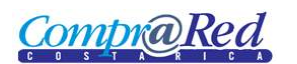

### <span id="page-9-0"></span>**Escenario 4**

Podemos también sustituir solo una línea de la Solicitud de Pedido, tomemos por ejemplo un trámite que está asociado a la solicitud de pedido con número de solicitud 06610T0008, se realiza la sustitución de la primera línea y se crea una nueva solicitud de pedido con número de solicitud de pedido 06610T0009. A continuación se muestra en imágenes como quedan las 2 solicitudes de pedido y el trámite.

#### <span id="page-9-1"></span>*Solicitud de Pedido 06610T0008*

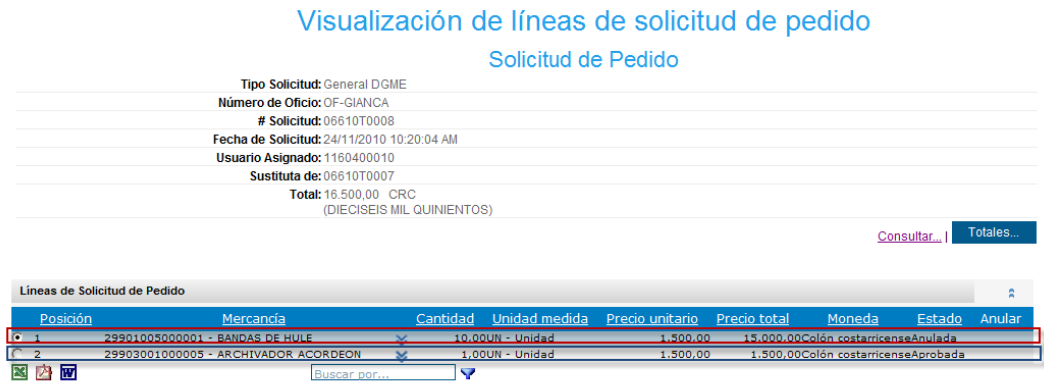

Como se observa en la imagen la línea 1 de la Solicitud de Pedido ha quedado anulada ya que fue reemplazada por otra Solicitud de Pedido. Mientras que la línea 2 ha quedado con el mismo estado que es de Aprobada.

#### <span id="page-9-2"></span>*Solicitud de Pedido 06610T0009*

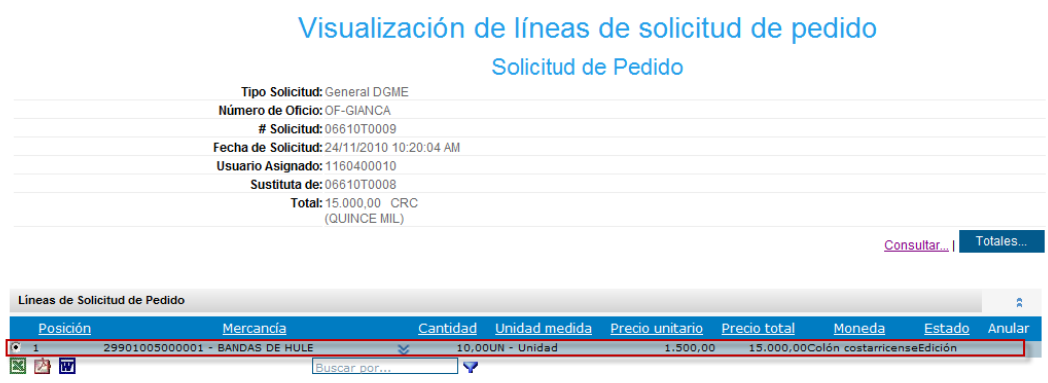

Se observa que la línea 1 de la nueva Solicitud de Pedido creada está en estado de Edición, esta línea tendrá que pasar por el proceso de Aprobación.

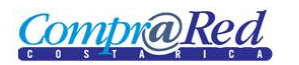

# <span id="page-10-0"></span>*Trámite que se utiliza como ejemplo*

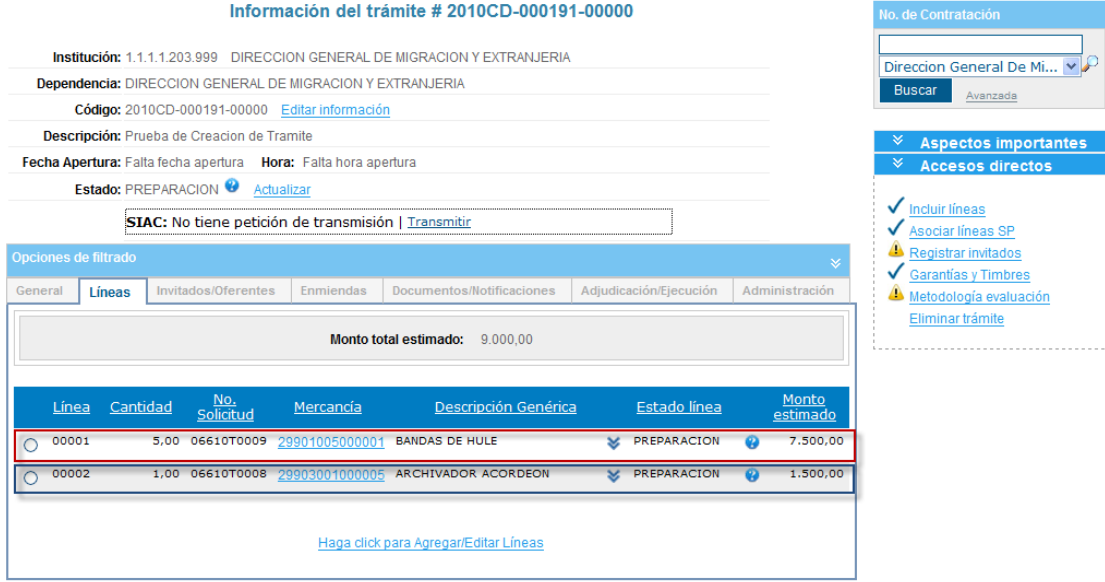

Como se observa la línea 1 del trámite queda asociada a la Solicitud de Pedido nueva (06610T0009), mientras que la línea 2 del trámite queda asociada a la Solicitud de Pedido anterior (06610T0008).